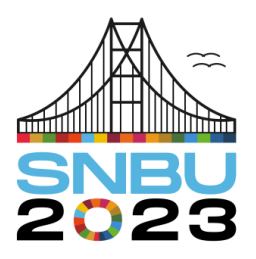

Seminário Nacional de Bibliotecas Universitárias

28 de novembro a 01 de dezembro Florianópolis - SC

**Eixo 1 – Gestão e Bibliotecas**

# **A evolução do tradicional livro de tombo: uma ferramenta de gestão de processos e monitoramento do acervo da Biblioteca do CFCH/UFRJ**

*The evolution of the traditional log book: a tool for process management and monitoring of the CFCH/UFRJ Library's collection.*

**Adriana Almeida Campos** – Universidade Federal do Rio de Janeiro (UFRJ) [adri.almeidacamp@gmail.com](mailto:adri.almeidacamp@gmail.com)

**Camila da Silva Teixeira** – Universidade Federal do Rio de Janeiro (UFRJ) [milarine.teix@gmail.com](mailto:milarine.teix@gmail.com)

**Débora Tiago Alvarez** – Universidade Federal do Rio de Janeiro (UFRJ) [dtialva@gmail.com](mailto:dtialva@gmail.com)

**Gilda Sousa de Alvarenga** – Universidade Federal do Rio de Janeiro (UFRJ) [gildaalvarenga2@gmail.com](mailto:gildaalvarenga2@gmail.com)

**Resumo:** Apresenta a evolução do catálogo de tombo da Biblioteca do Centro de Filosofia e Ciências Humanas da Universidade Federal do Rio de Janeiro (BT/CFCH/UFRJ). Aborda os desdobramentos desse novo formato de registro de documentos, a possibilidade de acompanhamento dos processos de gestão dos serviços de processamento técnico e também a função de coleta de dados para o BAGER (Relatório Gerencial) apresentado ao Sistema de Bibliotecas e Informação da UFRJ.

**Palavras-chave**: Bibliotecas universitárias - Administração. Bibliotecas universitárias – Planejamento. Gestão de acervo.

**Abstract**: Presents the evolution of the record book of the Library of the Center of Philosophy and Human Sciences of the Federal University of Rio de Janeiro (BT/CFCH/UFRJ). It addresses the unfoldings of this new format of document registration and the possibility of monitoring the management processes of the technical processing services, and the function collection of data for the BAGER (Management Report) presented to the Library and Information System of the UFRJ.

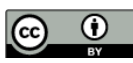

**Keywords**: University libraries - Administration. University libraries – Planning collection management.

# **1 INTRODUÇÃO**

 $\overline{a}$ 

A Biblioteca do Centro de Filosofia e Ciências Humanas da Universidade Federal do Rio de Janeiro (BT/CFCH/UFRJ) está vinculada ao Sistema de Bibliotecas e Informação (SiBI) e à Decania do CFCH. A formação da BT/CFCH/UFRJ é o resultado da reunião dos acervos das unidades que compõem a decania. Fazem parte desse conjunto de material: livros, teses, dissertações, monografias, periódicos, CDs, DVDs e outros itens. A biblioteca atende aos cursos de graduação e pós-graduação das seguintes unidades que compõem o CFCH: Faculdade de Educação, Instituto de Psicologia, Escola de Serviço Social, Escola de Comunicação e o Núcleo de Estudos de Políticas Públicas em Direitos Humanos (NEPP-DH) e está distribuída em três espaços físicos, a saber: Prédio da Decania do CFCH, Prédio Anexo ⎼ Espaço de Leitura e Hemeroteca e o Espaço Anísio Teixeira.

A biblioteca possui em torno de 200.000 documentos e cada prédio abriga um tipo de material e coleção. Esta organização do acervo nos espaços foi planejada visando a melhor funcionalidade dos serviços e recursos humanos existentes. O objetivo deste artigo é apresentar o produto desenvolvido pela gestão da biblioteca, para a coleta de dados estatísticos do material tombado, acompanhar em tempo real a inclusão do registro da produção dos bibliotecários do Setor de Processamento Técnico, além de funcionar, figuradamente, como reflexo da coleção da biblioteca, permitindo assim a localização física dos materiais na estante, em situações de instabilidade de acesso à internet e /ou ao sistema *Aleph*. 1

Vale ressaltar que a criação da ferramenta está ligada ao processo de modelagem das atividades desenvolvidas em cada setor da biblioteca. Segundo Maciel e Mendonça (2006) a modelagem dentro de uma organização significa detalhar e exibir sua estrutura e esse detalhamento auxilia a identificar as atividades repetidas que podem ser unificadas, reagrupadas ou eliminadas e as que devem ser simplificadas.

 $^1$  Software responsável pelo gerenciamento do acervo das quarenta e três bibliotecas da UFRJ.

## **2 METODOLOGIA DA CRIAÇÃO DO TOMBO** *ONLINE* **E SUA IMPORTÂNCIA NA GESTÃO DA BIBLIOTECA.**

A BT/CFCH/UFRJ registrou seus documentos de várias maneiras. A primeira através do livro de tombo, com folha de abertura e comprado na Imprensa Nacional, passando pelo de fichas até chegar ao Tombo *online*.

Mas, o que é tombamento?

É um ato administrativo realizado com o objetivo de preservar documentos por meio do registro do número de entrada em livro ou base de dados, ou seja, o número é único e funciona como um RG (registro geral) do documento/livro, e constitui a primeira medida para tratar a publicação na fase do processamento técnico. (Vieira, 2014, p. 64).

A ideia de modernizar o registro do acervo da biblioteca foi amadurecendo à medida que o diálogo entre os bibliotecários do Setor de Processamento Técnico avançava. Esse diálogo levou a uma melhor estruturação do trabalho executado no setor. Os dados apresentados pela equipe na hora de informar o total de documentos que foram inseridos no registro de tombo pela biblioteca não correspondiam ao número de registros incluídos no Aleph ⎼ *software* responsável pelo gerenciamento do acervo das quarenta e três bibliotecas da UFRJ. A partir dos registros acessíveis na consulta à Base Minerva ⎼ catálogo *online* disponível para pesquisa da comunidade ⎼ verificou-se total inconsistência entre a produção apresentada pelos servidores e o número de registros inseridos no sistema Aleph. Comprometendo assim, a veracidade e a exatidão do Relatório Gerencial. As falhas na contagem, tipologia e coleção do material registrado, impediam a celeridade para a finalização do relatório, impossibilitando que as métricas fossem tabuladas adequadamente. A evolução da padronização do processo de coleta de dados, através da elaboração do formulário do *Google Drive*, possibilitou individualizar cada registro inserido, com suas variações descritivas e minúcias de detalhes, orientando todos os catalogadores no preenchimento exato da sua produção e ainda possibilitando a localização da obra, através de vários campos de recuperação disponíveis.

As atividades realizadas pelos servidores, alinhadas às inovações tecnológicas, permitiram um acompanhamento diário do crescimento do acervo, do tipo de material até a coleção dos documentos incorporados ao acervo da biblioteca.

O Tombo *online* é uma ferramenta idealizada em *Excel* e exportada para o formato de planilha do *Google Drive*. Este modelo permite acessos simultâneos pelo grupo de catalogadores com o salvamento automático dos dados inseridos. O sistema *Aleph* adquirido pela UFRJ não possui o módulo que possibilitaria registrar/mapear essa atividade, anterior à catalogação dos materiais. Logo, o Tombo *online* é uma alternativa para suprir essa necessidade, na qual todos os catalogadores da biblioteca têm acesso a essa ferramenta de gestão e controle da produção.

Abaixo seguem os rótulos presentes nas colunas a serem preenchidas pela equipe e exportadas para o *Aleph*:

- Data de tombo dia, mês e ano (com quatro dígitos) em que o item foi inserido na planilha;
- Catalogador nome do bibliotecário responsável pelo registro;
- $\bullet$  Nº de tombo número sequencial e infinito que individualiza o item no acervo;
- Autor Responsável pela criação do conteúdo;
- Título Informação retirada da folha de rosto que identifica a obra;
- Edição designação numérica da obra;
- Lugar de publicação descrever o local onde o documento ou livro foi editado ou publicado;
- Nome do editor, distribuidor;
- Data da publicação ano de publicação do documento;
- Números de volume e/ou paginação anotar o volume/exemplar que está sendo registrado;
- Classificação código da obra na Classificação Decimal de *Dewey*;
- *Cutter*  código do item extraído da tabela de *Cutter*;
- Outros informações adicionais como número do exemplar;
- Tipo de material sinalizar se é livro, folheto, CD-ROM ou DVD;
- Coleção informar se pertence ao Acervo Geral ou alguma coleção especial;
- Código de barras número gerado pelo Aleph que individualiza o item no sistema;
- Patrimônio número de patrimônio para itens comprados pela instituição;

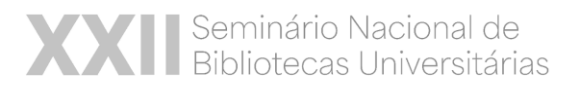

- Preço valor atribuído ao item;
- Obs. informações adicionais, como por exemplo, edição/revisão na catalogação, tarja vermelha (títulos mais consultados), baixas de acervos.

#### **3 MAS, POR QUE FALAR DO TOMBO** *ONLINE***?**

No que diz respeito à gestão de dados, o uso desse instrumento facilitou o monitoramento e coleta dos dados estatísticos. Perguntas como: Quantos documentos foram acrescidos ao acervo da biblioteca? Qual área de assunto foi mais contemplada? Qual a tipologia de documento foi registrada? Qual produção de registros por catalogador? Quantas baixas de documentos foram realizadas? Essas questões puderam ser respondidas em tempo real, facilitando ao gestor o planejamento das suas ações, acompanhando o andamento das atividades do setor e permitindo uma leitura crítica do trabalho executado.

> O planejamento do processo está associado às tarefas de determinar metas e expectativas para o processo, estabelecer planos e orçamento, prover recursos e pessoal e implementar o processo. Planejamento inclui apresentar aos executores do processo uma visão geral da cadeia de valor da organização e fazer com que os envolvidos entendam o contexto e as relações de um dado processo (Paim *et al*, 2009, p. 114).

O Tombo *online* foi desenhado para se tornar não só uma ferramenta tradicional de registro de entrada de documentos na biblioteca, mas de auxílio e monitoramento das atividades geridas no cotidiano do setor de Processamento Técnico da biblioteca. O planejamento desse processo de tombamento foi desenvolvido para aperfeiçoar a organização e execução das rotinas gerenciais.

#### **4 CONSIDERAÇÕES FINAIS**

A implantação do Tombo *online* foi um marco para a gestão da Biblioteca do CFCH, pois permitiu que a apuração de dados refletisse a realidade do processamento técnico das coleções tratadas, além de dinamizar sua tabulação para emissão de relatórios gerenciais a partir do ano de 2017.

Sua implantação é a tradução de um trabalho em equipe que identificou a necessidade de tornar este um processo digital e baseia-se no preenchimento diário da planilha de Tombo *online*. À medida que um item é selecionado para incorporar ao

# **XII** Seminário Nacional de<br>Bibliotecas Universitárias

acervo e passa pela etapa de levantamento dos dados bibliográficos, essas informações são planilhadas, conforme campos pré-definidos, e posteriormente auxiliam na inserção dos dados no sistema Aleph.

Cabe destacar que a análise e leitura dessa ferramenta nos permitem inúmeras possibilidades, como inventariar digitalmente o acervo, identificar duplicações, comparar informações com o acervo físico, verificar a produção de catalogadores, levantar os autores mais catalogados em um dado período, listar as classificações mais recorrentes, planejar e avaliar futuras compras, além de gerir o crescimento do acervo por área. Por fim, destacamos que o Tombo *online* dinamizou o processo de gestão do acervo, conferiu garantias à exatidão dos serviços executados pela equipe, revelandose, ainda, um recurso eficiente para conferência e acompanhamento da evolução do acervo.

### **REFERÊNCIAS**

MACIEL, A. C.; MENDONÇA, M. A. R. **Bibliotecas como organizações**. Rio de Janeiro: Interciência; Niterói: Intertexto, 2006.

PAIM, Rafael et al. **Gestão de processos**: pensar, agir e aprender. Porto Alegre: Bookman, 2009.

VIEIRA, Ronaldo. **Introdução à teoria geral da biblioteconomia**. Rio de Janeiro: Interciência, 2014.